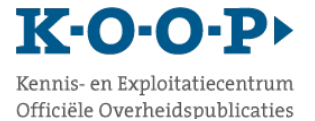

# **Formulier I – DROP-applicatie**

### **Aanmelding contactpersoon organisatie/wijziging gegevens contactpersoon**

*Met dit formulier kunt u uw organisatie aanmelden of wijzigingen doorgeven in de gegevens van de huidige contactpersoon voor de DROP-applicatie bij KOOP. Meer informatie over DROP vindt u op [deze pagina op](https://www.koopoverheid.nl/voor-overheden/gemeenten-provincies-en-waterschappen/drop)  de [website van KOOP.](https://www.koopoverheid.nl/voor-overheden/gemeenten-provincies-en-waterschappen/drop)* 

### **Invulinstructie**

Vul het formulier bij voorkeur **digitaal** in en **print de oplegbrief op uw eigen briefpapier**.

#### Gegevens Contactpersoon

Geef aan of het een nieuwe aanmelding betreft of een wijziging. Vul de gegevens van de contactpersoon binnen uw organisatie voor het gebruik van de DROP-applicatie. De contactpersoon is het aanspreekpunt van KOOP en is binnen de eigen organisatie het eerste aanspreekpunt voor vragen over DROP van eventuele andere gebruikers (aan te melden door [invulling van formulier II\).](https://www.koopoverheid.nl/voor-overheden/documenten/instructies/2019/12/12/formulier-ii-drop-aanmelding-en-wijziging-gebruikersaccount) Standaard heeft de contactpersoon toegang tot alle rollen binnen de applicatie.

Stuur het ingevulde formulier per mail naar drop@koop.overheid.nl

## **Gegevens contactpersonen**

*Het is wenselijk één extra contactpersoon opgeven als achtervang. Beide contactpersonen kunt u op dit formulier invullen.*

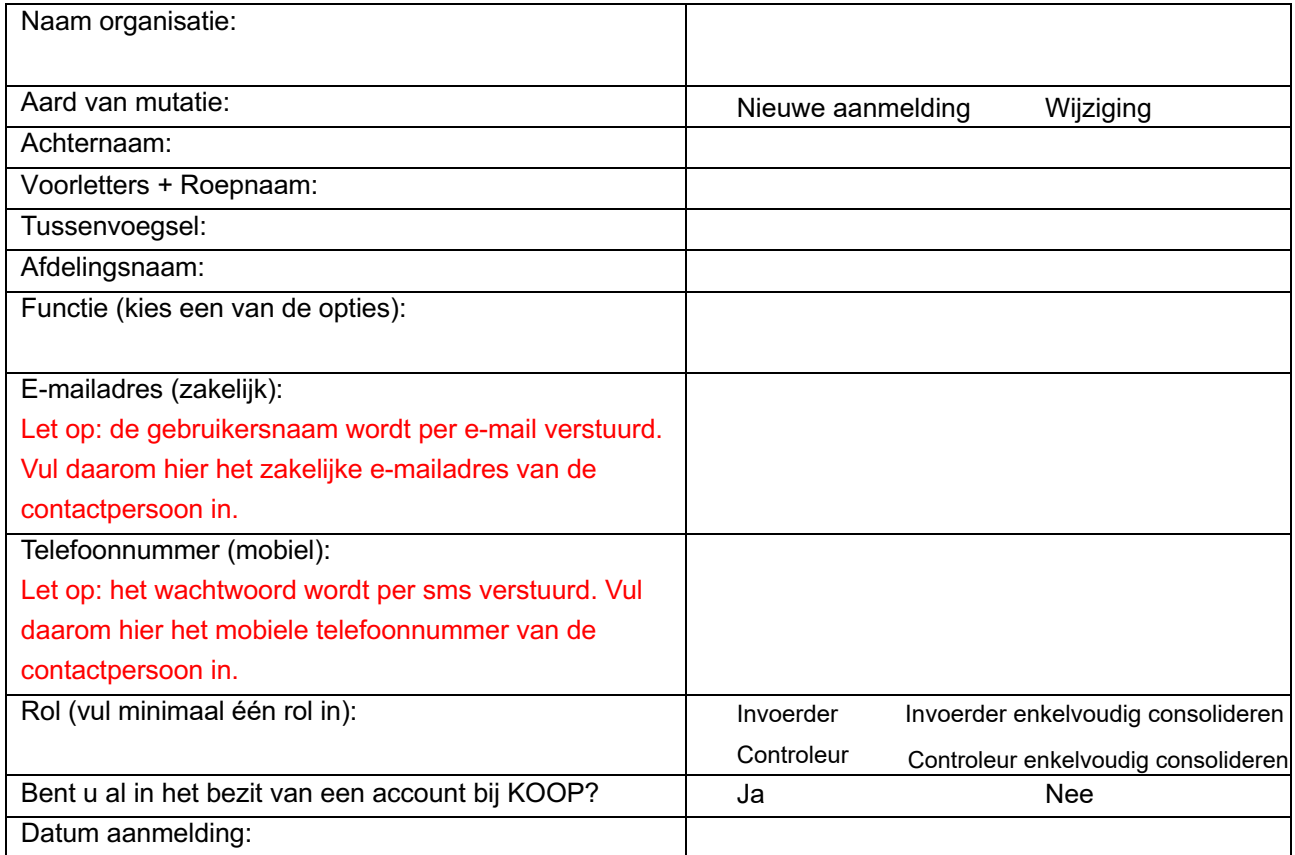

# **Gegevens tweede contactpersoon**

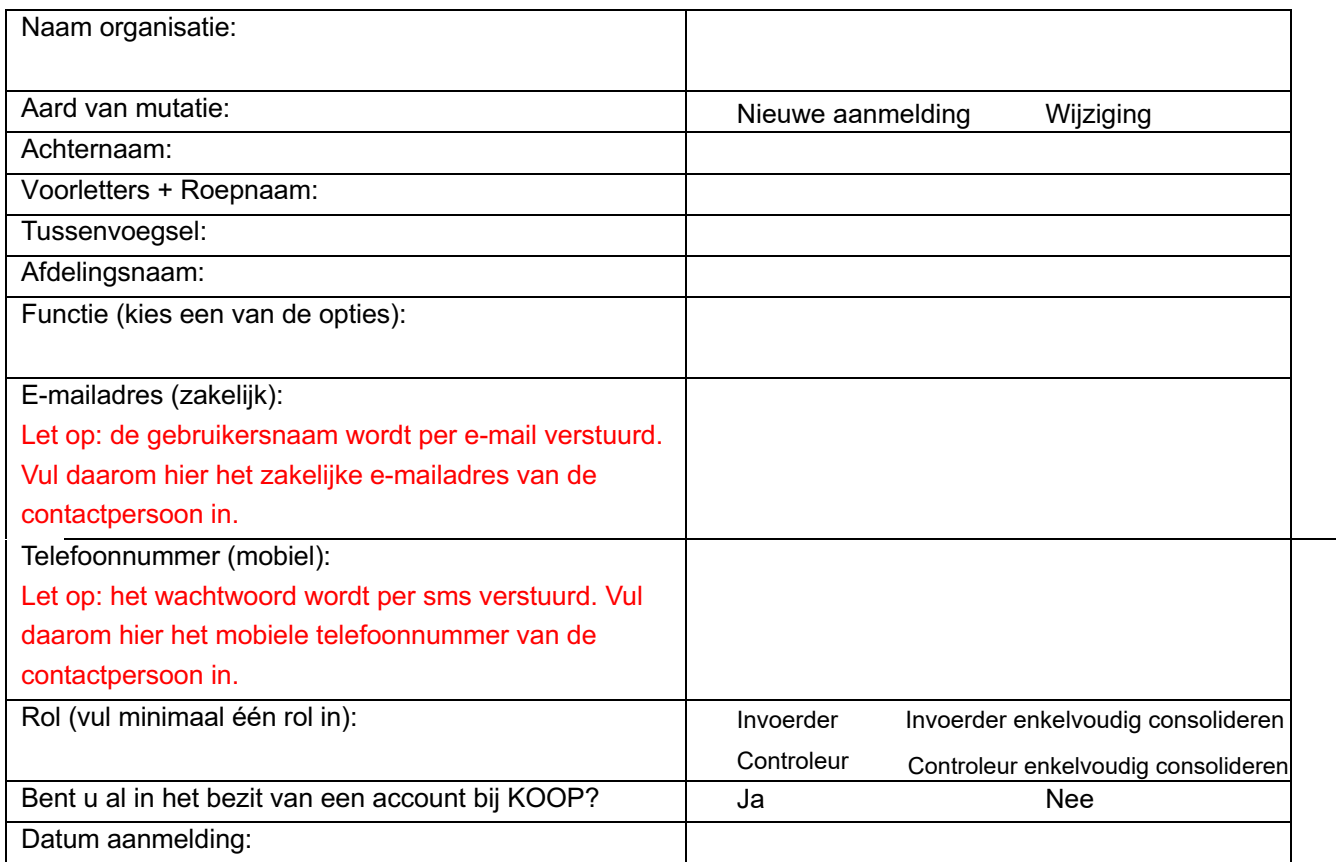

1